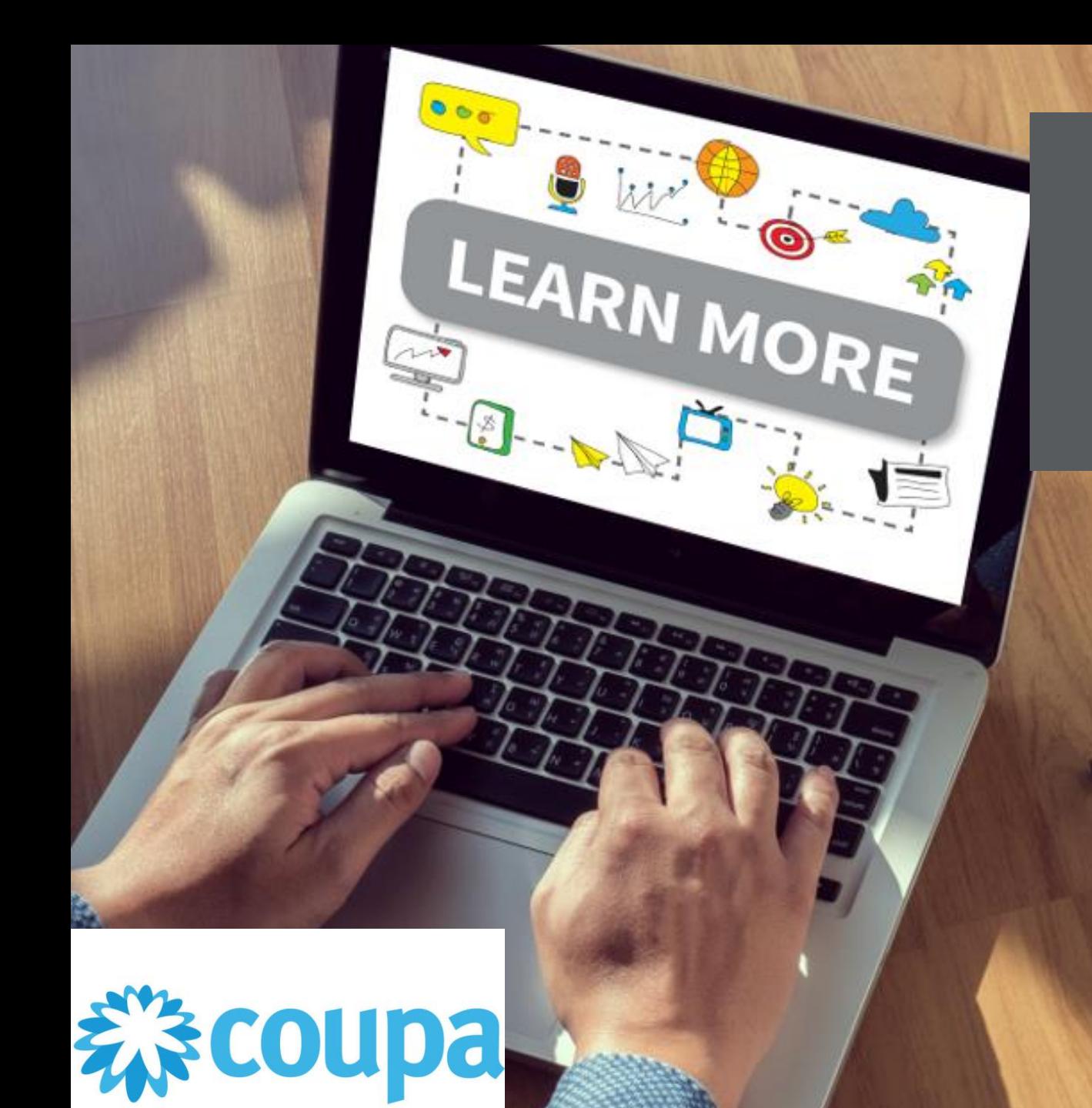

# **Supplier Portal**

# Amending your Coupa Profile information

**-**

## **Step One** Start the "Amend Profile" process

On the landing page *द*ूः coupa supplier port al ACCOUNT ~ NOTIFICATIONS 59 click "Profile" **Business Performance** Profile Service/Time Sheets **ASN Invoices Catalogues** Sour Home **Orders** Add-ons Setup New: Exclusive discounts for your business to thank you for being a part of the Coupa Community.  $\times$ Announcements View All (0) Action needed: Complete your profile to get paid faster and get discovered Learn More **Profile Progress Last Updated Improve Your Profile** One-Click Savings View All 44% Complete A about 3 hours ago Start saving today! Profile Summary Explore deals for your company, exclusive to the Coupa Community. 58 耕 Merge Accounts If your company has more than one CSP **Legal Entity Registered User Connected Customer** account, we try to list it below. Consider View View merging them to reduce confusion for existing and potential customers.

### ☆ coupa supplier portal

ACCOUNT v | NOTIFICATIONS 59 | HELP v

**Business Performance** Sourcing Add-ons Setup

### **Step Two Start entering your information**

### Sadia Limited Estates

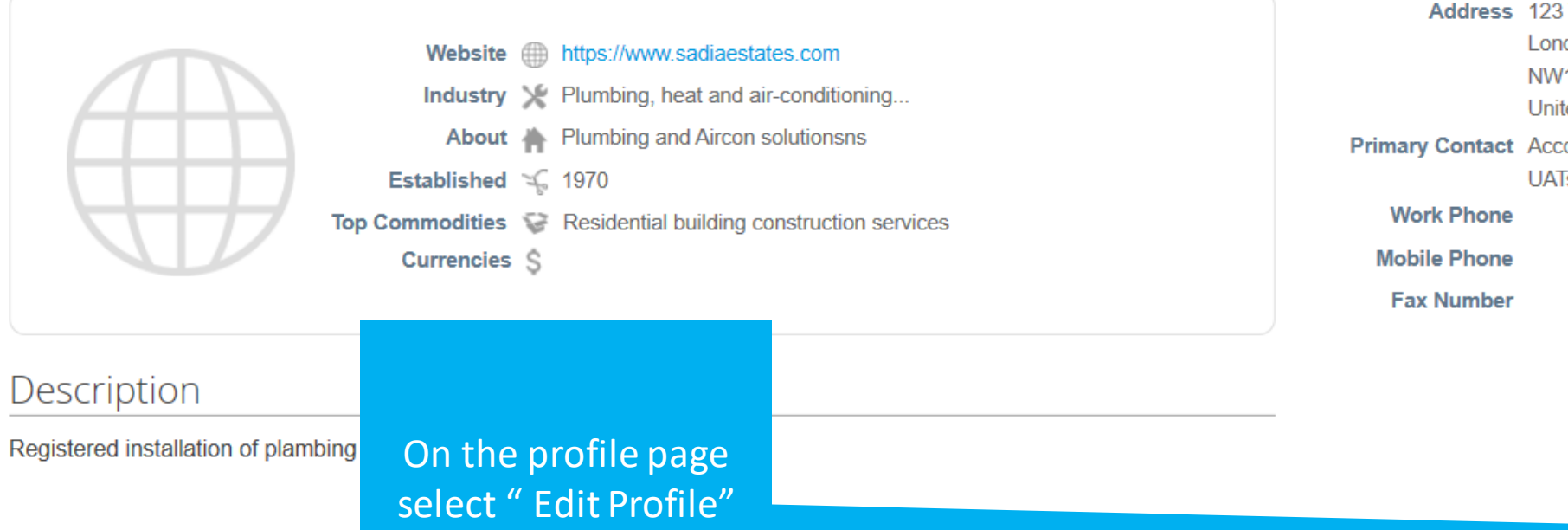

Contact Information

Address 123 Test Road London **NW10 0PJ United Kingdom** Primary Contact Account Manager UATsupplier2020+1@gmail.com

**Edit Profile** 

#### ☆ coupa supplier portal

Setup

Add-ons

# **Step Three** Begin making your changes on the page

### General Information

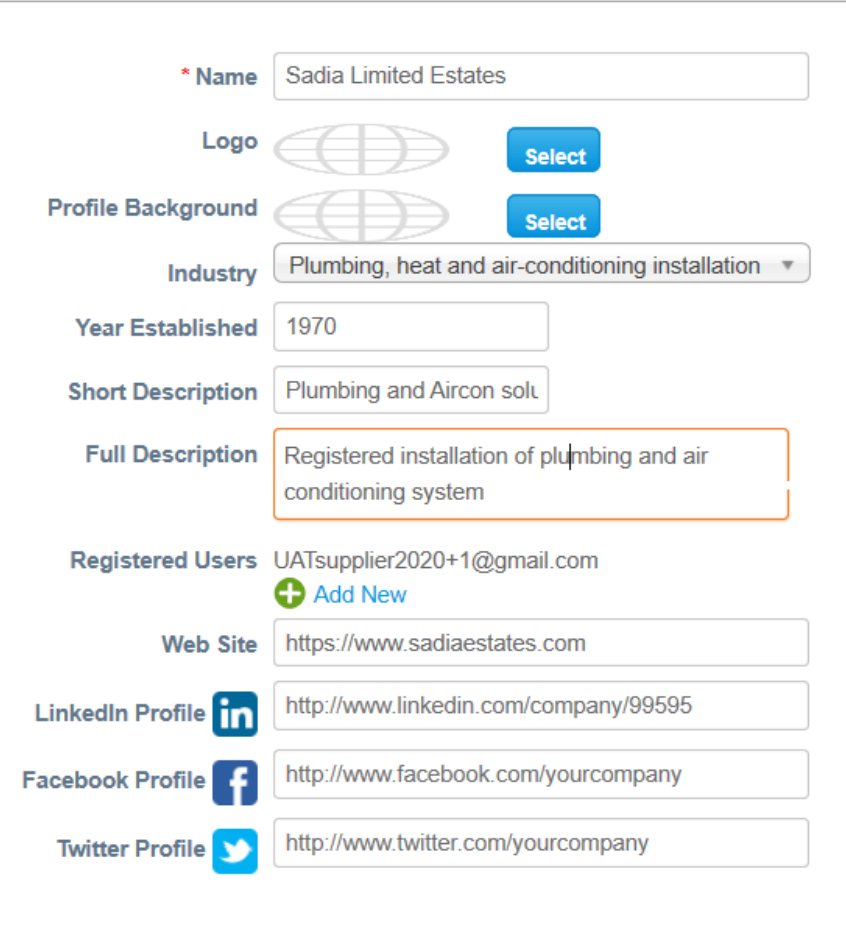

#### **Address**

ess Performance

Sourcing

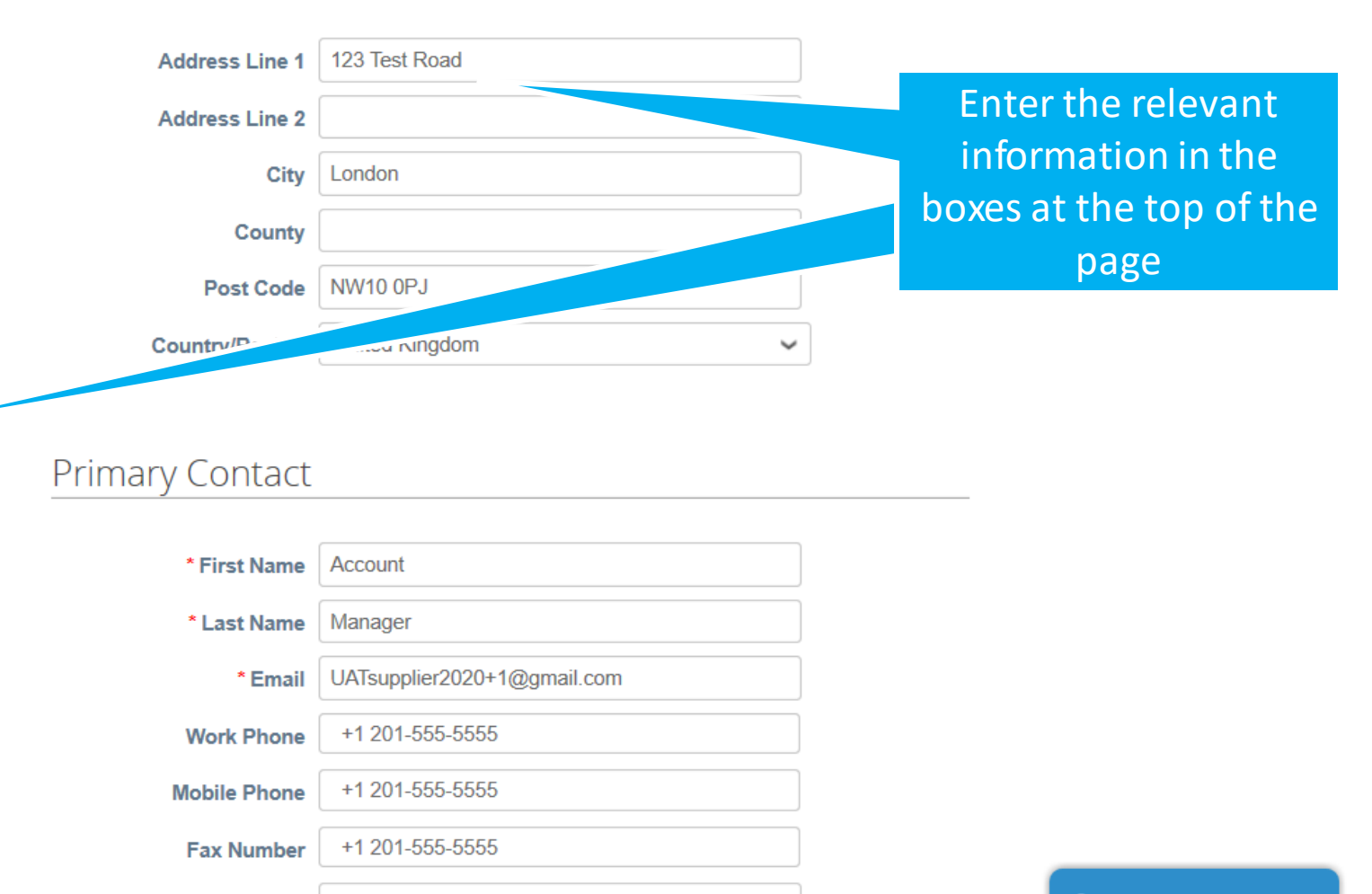

**PO Delivery Email** 

# **Step Three (continued)** Complete your changes on the page

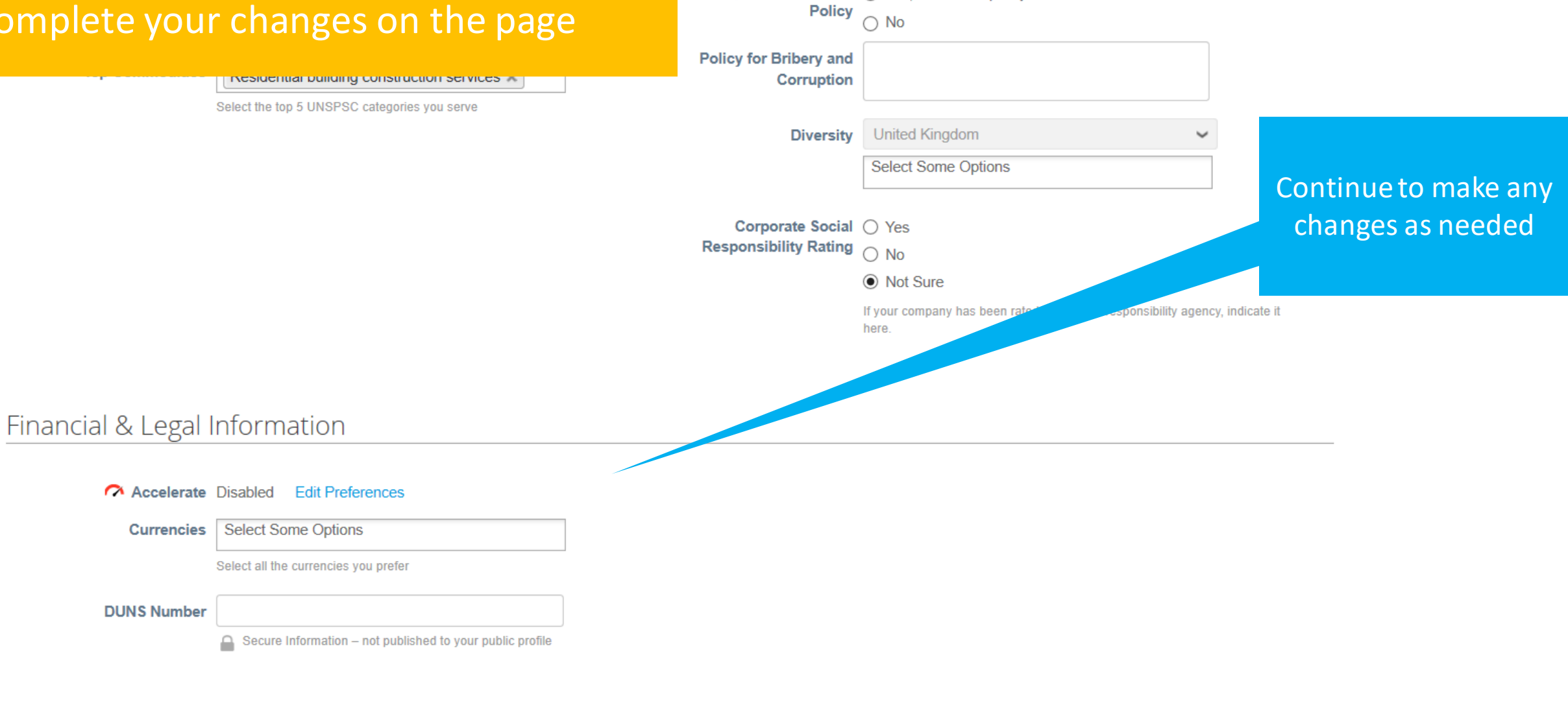

Bribery and Corruption · Yes, we have a policy

 $\bigcap$  Manage banking information, remit to location and more in Legal Entity setup.

**Add Legal Entity** 

# **Step Three (continued)** Receiving payments information

ate Social ( Yes

ty Rating O No

◉ Not Sure

If your company has been rated by a social responsibility agency, indicate it here.

#### Financial & Legal Information

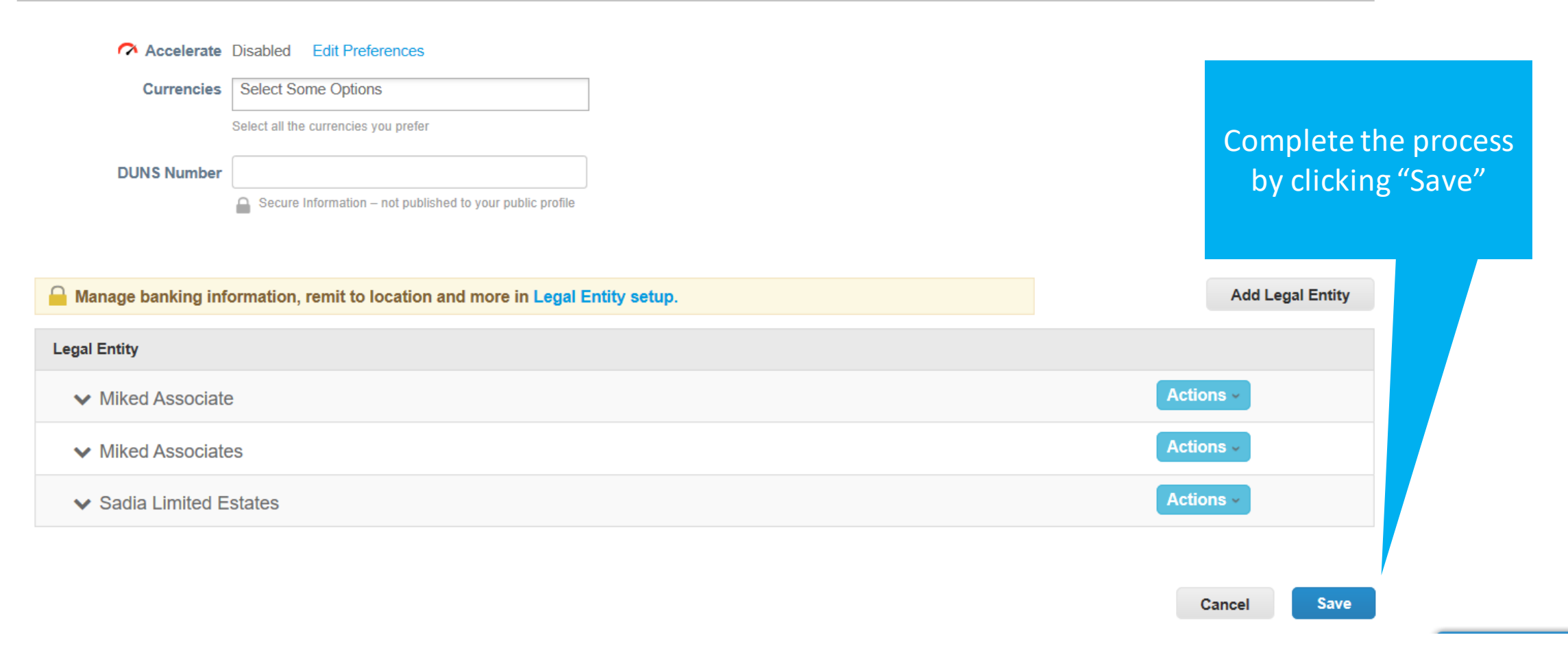

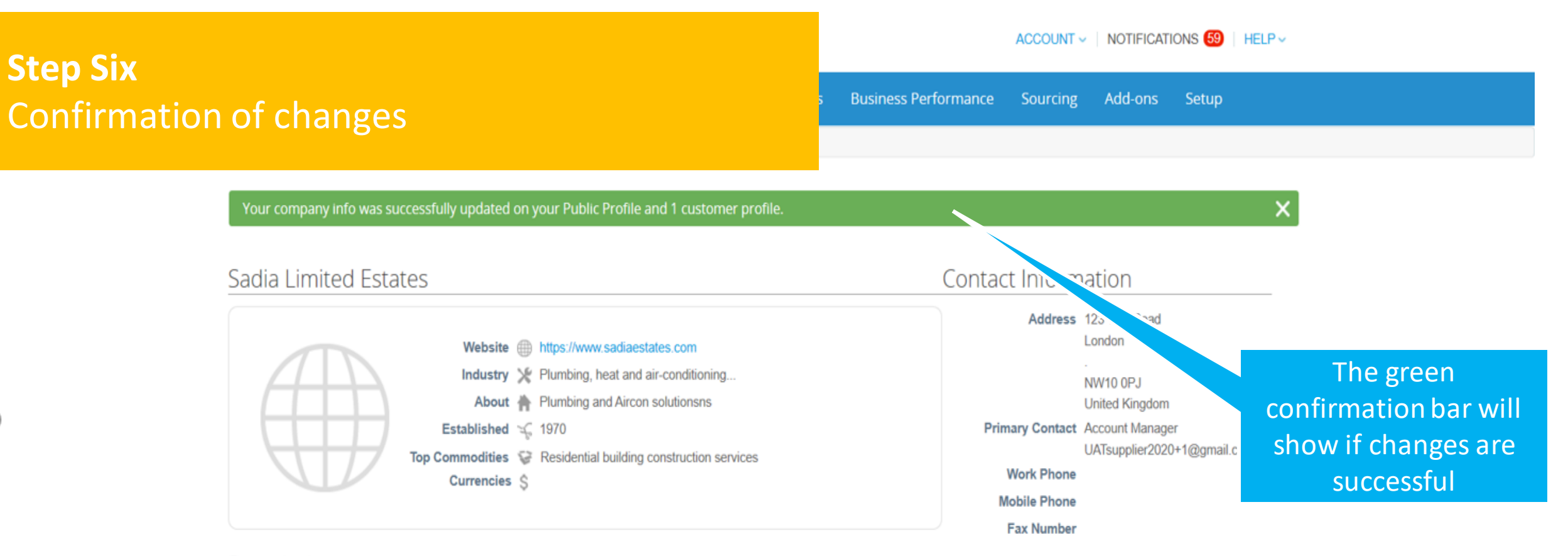

#### Description

Registered installation of plumbing and air conditioning system

**Edit Profile** 

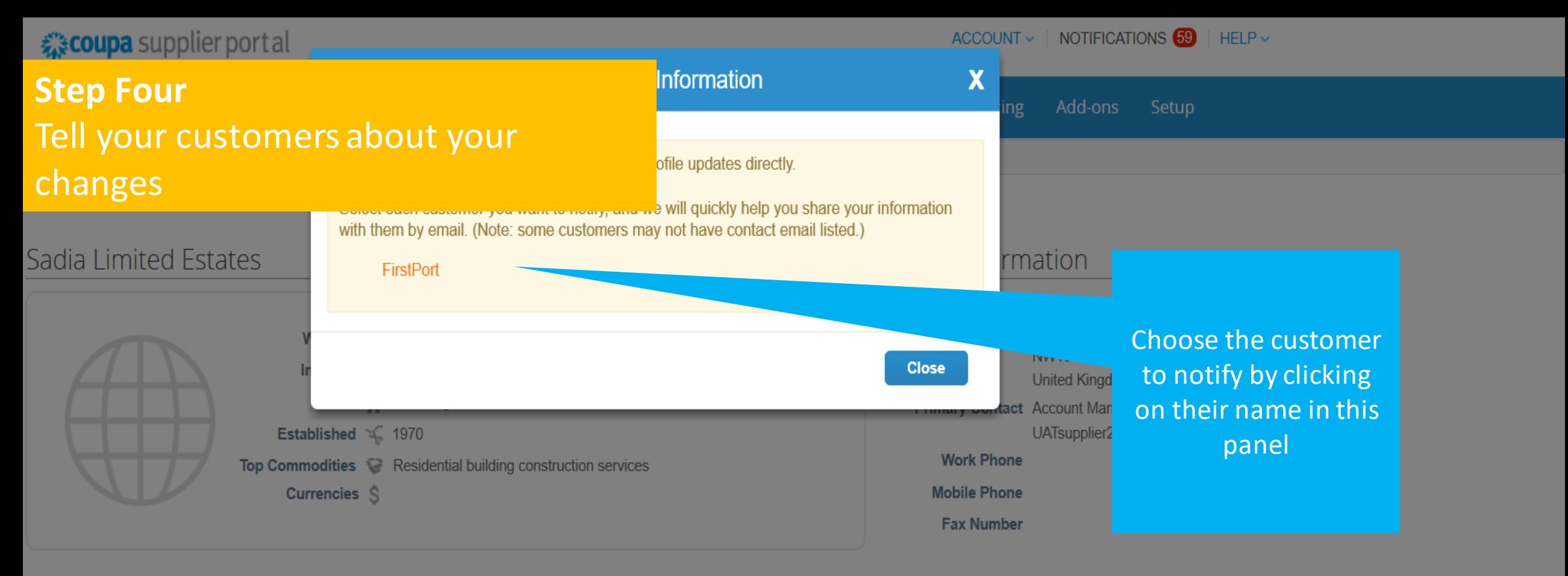

### Description

Registered installation of plambing and air conditioning systems

**Edit Profile** 

## **Step Five** Complete the auto generated email

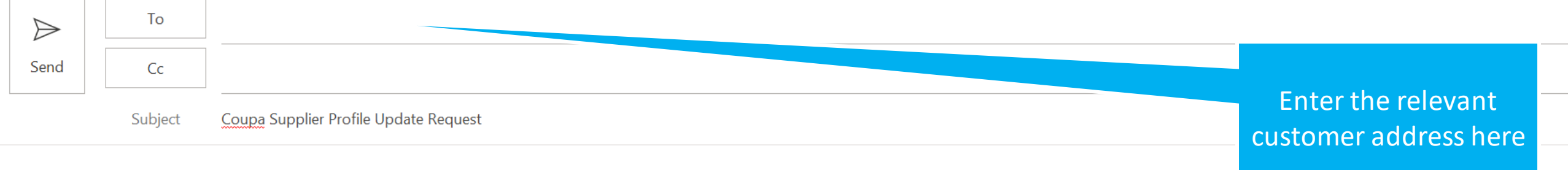

Hello FirstPort,

Some of our company information has been updated on the Coupa Supplier Portal. You can find our current information on our public profile here: https://supplier-test.coupahost.com/suppliers/public/sadialimited-estates-24Ga. Please make any necessary updates to your records.

Thank you,

Sadia Limited Estates